# Textadept

Quick Reference

A fast, minimalist, and remarkably extensible text editor

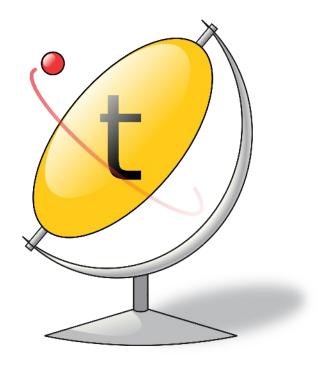

Fifth Edition

Mitchell

## Textadept Quick Reference

Textadept is a fast, minimalist, and remarkably extensible cross-platform text editor for programmers. This quick reference contains a wealth of knowledge on how to script and configure Textadept using the Lua programming language. It groups the editor's rich API into a series of tasks in a convenient and easy-to-use manner.

#### This book covers how to:

- Leverage Textadept's important files and folders
- · Adeptly navigate and manipulate text
- · Mark lines and text visually
- Show interactive lists and call tips
- Prompt for user input in various ways
- Spawn asynchronous, interactive child processes
- · Configure colors, themes, and other settings
- Define lexers for highlighting source code
- And much more

Mitchell is the author and principal developer of Textadept and commands over 15 years of experience with Lua.

## **Triple Quasar Books**

## **Textadept** Quick Reference

Mitchell

#### **Textadept Quick Reference**

by Mitchell

Copyright © 2013, 2015, 2016, 2018, 2020 Mitchell. All rights reserved.

Contact the author at books@triplequasar.com.

Although great care has been taken in preparing this book, the author assumes no responsibility for errors or omissions, or for damages resulting from the use of the information contained herein. All product names mentioned in this book are trademarks of their respective owners.

Editor: Ana Balan

Cover Designer: Mitchell Interior Designer: Mitchell

Indexer: Mitchell

#### Printing history:

December 2013: First Edition May 2015: Second Edition October 2016: Third Edition August 2018: Fourth Edition December 2020: Fifth Edition

ISBN: 978-0-9912379-6-8

#### Preface to the Fifth Edition

This book is an updated version of the fourth edition of *Text-adept Quick Reference*. It includes many of the new features introduced in Textadept 11.0, and covers the backwards-incompatible changes made. In a nutshell, this book covers the following new or notable topics:

- The universal use of table indices that start at 1.
- The artificial separation of buffer and view API functions and fields.
- Key sequence modifier changes.
- Theme changes and enhancements.
- · New lexer functions, fields, and style definition syntax.
- The ability to save and restore custom session data.
- Auto-highlight the current word (or currently selected word) and find results.
- The new progressbar dialog.
- New events for when text in the find entry and command entry changes.

For a comprehensive list of changes between Textadept versions, please refer to the editor's *docs/changelog.md* file, which is distributed with the application. The online version is located at *https://orbitalquark.github.io/textadept/changelog.html*.

|                                                                                                    | Contents                    |
|----------------------------------------------------------------------------------------------------|-----------------------------|
| Introduction  Download  Conventions  Terminology                                                                      | 1<br>2<br>2<br>2            |
| Environment Variables                                                                                                 | 3                           |
| Important Files and Directories                                                                                       | 4                           |
| Command Line Options  Define Custom Options                                                                           | <b>8</b><br>9               |
| Global Variables Platform Variables                                                                                   | <b>10</b><br>11             |
| Handle Events                                                                                                    | 11                          |
| Create Buffers and Views  Query View Information  Handle Buffer and View Events                                       | <b>13</b><br>14<br>14       |
| Work with Files and Projects  Detect or Change File Encodings  Query File Information  Handle Input and Output Events | 15<br>17<br>17<br>18        |
| Work with Sessions  Configure Session Settings  Handle Session Events                                                 | <b>19</b><br>19<br>19       |
| Move Around  Move Within Lines  Move Between Lines  Move Between Pages                                                | <b>20</b><br>20<br>21<br>21 |

| Move Between Butters and Views         | 21 |
|----------------------------------------|----|
| Other Movements                        | 22 |
| Handle Movement Events                 | 23 |
| Manipulate Text                        | 23 |
| Retrieve Text                          | 23 |
| Set Text                               | 24 |
| Delete Text                            | 26 |
| Transform Text                         | 27 |
| Undo and Redo                          | 30 |
| Employ the Clipboard                   | 31 |
| Handle Text Events                     | 32 |
| Select Text                            | 32 |
| Make Simple Selections                 | 32 |
| Make Multiple Selections               | 35 |
| Make Rectangular Selections            | 37 |
| Query Selection Information            | 37 |
| Search for Text                        | 39 |
| Simple Search                          | 42 |
| Search and Replace                     | 42 |
| Interact with the Find & Replace Pane  | 44 |
| Handle Find & Replace Events           | 46 |
| Query Buffer Information               | 47 |
| Query Position Information             | 47 |
| Query Line and Line Number Information | 48 |
| Query Measurement Information          | 49 |
| Configure Line Margins                 | 49 |
| Query Margin Information               | 51 |
| Handle Margin Events                   | 52 |

| Mark Lines with Markers                 | 52 |
|-----------------------------------------|----|
| Bookmark Lines                          | 56 |
| Query Marker Information                | 57 |
| Annotate Lines                          | 57 |
| Query Annotated Lines                   | 58 |
| Mark Text with Indicators               | 59 |
| Highlight Words                         | 61 |
| Query Indicator Information             | 62 |
| Handle Indicator Events                 | 62 |
| Show an Interactive List                | 62 |
| Display an Autocompletion List          | 63 |
| Display a User List                     | 64 |
| Configure List Behavior and Display     | 65 |
| Display Images in Lists                 | 66 |
| Query Interactive List Information      | 68 |
| Handle Interactive List Events          | 69 |
| Show a Call Tip                         | 69 |
| Configure Call Tip Display              | 71 |
| Query Call Tip Information              | 71 |
| Handle Call Tip Events                  | 71 |
| Fold or Hide Lines                      | 72 |
| Query Folded or Hidden Line Information | 73 |
| Scroll the View                         | 74 |
| Prompt for Input with Dialogs           | 74 |
| Prompt with Messagebox Dialogs          | 75 |
| Prompt with Inputbox Dialogs            | 76 |
| Prompt with File Selection Dialogs      | 78 |
| Prompt with a Textbox Dialog            | 79 |
|                                         |    |

| Prompt with Dropdown Dialogs             | 81  |
|------------------------------------------|-----|
| Prompt with a Filtered List Dialog       | 83  |
| Prompt with an Option Dialog             | 84  |
| Prompt with a Color Dialog               | 86  |
| Display Status with a Progressbar Dialog | 87  |
| Manipulate the Command Entry             | 89  |
| Handle Command Entry Events              | 90  |
| Issue Lua Commands                       | 90  |
| Compile and Run Code                     | 91  |
| Configure Compile and Run Settings       | 91  |
| Handle Compile and Run Events            | 93  |
| Spawn Processes                          | 93  |
| Configure Textadept                      | 95  |
| Configure Indentation and Line Endings   | 96  |
| Configure Character Settings             | 97  |
| Configure the Color Theme                | 98  |
| Create or Modify a Color Theme           | 99  |
| Override Style Settings                  | 105 |
| Configure the Display Settings           | 107 |
| Configure File Types                     | 117 |
| Configure Key Bindings                   | 118 |
| Configure Key Settings                   | 121 |
| Configure Snippets                       | 122 |
| Configure Miscellaneous Settings         | 124 |
| Define a Lexer                           | 125 |
| Declare the Lexer Configuration          | 125 |
| Construct Patterns                       | 125 |
| Define Tokens                            | 129 |
| Define Rules                             | 130 |
|                                          |     |

| Assign Styles                   | 130 |
|---------------------------------|-----|
| Specify Fold Points             | 131 |
| Embed Lexers                    | 131 |
| Query Lexer Rules               | 132 |
| Handle Lexer Events             | 132 |
| Manually Style Text             | 132 |
| Refresh Styling                 | 133 |
| Style Plain Text                | 133 |
| Query Style Information         | 133 |
| Miscellaneous                   | 134 |
| Handle Miscellaneous Events     | 135 |
| Appendix A: File Encodings      | 138 |
| Appendix B: Image Formats       | 138 |
| XPM Image Format                | 138 |
| RGBA Image Format               | 139 |
| Index of Key and Mouse Bindings | 141 |
| Lua API Index                   | 151 |
| Concept Index                   | 163 |

## Introduction

Textadept is a fast, minimalist, and remarkably extensible cross-platform text editor for programmers. Written in a combination of C and Lua<sup>1</sup> and relentlessly optimized for speed and minimalism for over twelve years. Textadept is an ideal editor for programmers who want endless extensibility without sacrificing speed and disk space, and without succumbing to code bloat and a superabundance of features.

Textadept runs in both graphical and text-based user interface environments. The text-based version of the editor is referred to as the "terminal version," since it executes within a terminal emulator

Textadept Quick Reference is designed to help the user "get things done" when it comes to scripting and configuring Textadept. Its pragmatic approach assumes the user has a basic working knowledge of both Lua and Textadept. This book is broken up into a number of descriptive sections with conveniently grouped tasks that cover nearly every aspect of Textadept's Application Programming Interface (API). For the most part, the contents of each task are not listed in conceptual order. They are listed in procedural order, an order the user would likely follow when writing Lua scripts. This quick reference serves as a complement to Textadept's comprehensive Manual and extensive API documentation.

While this book aims to be a complete reference, it does omit some of the less useful features of Textadept's API. For example, although many of Textadept's table fields are both readable and writable, this reference sometimes chooses to cover only one of those operations. (Unless a field is marked "Readonly" or "Write-only", it is both readable and writable.) This book also does not cover Lua or its standard libraries. Lua Quick Reference,2 by Mitchell (2020), is a good resource on that subject.

Finally, the topics covered in this book are designed to be used primarily in user-written Lua scripts and in the occasional "one-shot" Lua command. If the user keeps this in mind, he or she can realize Textadept's full potential.

- https://www.lua.org
- 2 https://orbitalquark.github.io/lua-quick-reference

#### **Download**

Textadept binary packages for Windows, macOS, and Linux platforms are available from https://orbitalquark.github.io/text adept. Each package is self-contained and need not be installed. Textadept's source code is also included in each archive. The user may compile the application manually by following the instructions in the editor's Manual.

#### Conventions

This book uses the following typographical conventions.

*Italic* 

Used for filenames and for introducing new terms.

#### Constant width

Used for environment variables, command line options, and Lua code, including functions, tables, and variables.

#### Constant width italic

Used for user-specified parameters.

[]

Used for optional function arguments, except in code examples that index Lua tables. Unless otherwise specified, optional arguments default to nil.

## **Terminology**

This book uses the following terminology.

#### Buffer

An object that contains editable text.

#### View

An object that displays a single buffer.

#### Caret

Either the visual that represents the text insertion point or the end point of a text selection.

#### Anchor

The start point of a text selection or search.

#### Word

A contiguous sequence of characters from a set of word characters. What constitutes a word character varies between programming languages and can be configured in Textadept.

#### Virtual Space

The empty space past the ends of lines.

#### Lexer

A Lua module that highlights the syntax of source code written in a particular programming language. Textadept refers to a programming language by its lexer's name.

#### Style

A collection of display settings specific to source code comments, strings, keywords, and other ranges of text.

#### Language Module

A Lua module automatically loaded by Textadept when editing source code in a particular programming language. The module's name matches the language's lexer name. Not all languages have language modules.

## **Environment Variables**

Textadept utilizes the following environment variables.

#### HOME or USERHOME

The user's home directory. Textadept's user data and preferences exist in a .textadept/ sub-directory, denoted as ~/.textadept/ throughout this book.

On Windows, this directory is typically C:\Users\user name\. On macOS, it is /Users/username/. On Linux and BSD it is often /bome/username/.

#### I ANG

The user's default locale. Textadept will display localized text and messages in it if possible.

## **Important Files and Directories**

Textadept allows the user to configure and customize the editor using several important files and directories contained within his or her ~/.textadept/ directory.

#### ~/.textadept/init.lua

The file executed on startup that allows the user to configure Textadept and customize what the application does when it starts. For example, the user can set a color theme, specify default buffer and view settings, change the settings of existing modules, load custom modules, configure key bindings and snippets, extend menus, enhance support for file types and programming languages, and run arbitrary Lua code. Example 1 shows a sample ~/.textadept/init.lua file.

```
Example 1. Sample ~/.textadept/init.lua
```

```
-- Adjust the default theme's font name and size.
if not CURSES then
 view:set theme('light', {
    font = 'DejaVu Sans Mono', size = 12
  })
end
-- Always use 4 spaces for each level of indentation.
buffer.use tabs, buffer.tab width = false, 4
-- Disable code folding and hide the fold margin.
lexer.folding = false
view.margin width n[3] = 0
-- Wrap long lines into view and hide the horizontal
-- scroll bar.
view.wrap mode = view.WRAP WHITESPACE
view.h scroll bar = false
-- Disable character auto-pairing with typeover, strip
-- trailing whitespace on save, and auto-highlight all
-- instances of the current word.
textadept.editing.auto pairs = nil
textadept.editing.typeover chars = nil
textadept.editing.strip trailing spaces = true
textadept.editing.highlight words =
 textadept.editing.HIGHLIGHT CURRENT
```

```
-- Load a user module from ~/.textadept/modules/ and
-- bind a key to one of its functions.
local ctags = require('ctags')
keys.f12 = ctags.goto tag
-- Remap the quit command from Ctrl+Q to Ctrl+Alt+Q.
keys['ctrl+alt+q'], keys['ctrl+q'] = quit, nil
-- Define some global snippets.
snippets.date = '%<os.date()>'
snippets.ta = '/home/mitchell/code/textadept/'
snippets.accessor = "\z
\tfunction %1(name)(self) return self. %1 end\
\tfunction set %1(self, %2(value))\
\t\tself. %1 = %2\
\tend
-- Add menu option for resetting Textadept's Lua state.
local tools = textadept.menu.menubar[ L['Tools']]
table.insert(tools, {''}) -- menu separator
table.insert(tools, {'Reset L_ua State', reset})
-- Recognize .luadoc files as Lua code, change .html
-- files to be recognized as XML files, and recognize
-- a shebang like "#!/usr/bin/zsh" as shell code.
textadept.file types.extensions.luadoc = 'lua'
textadept.file types.extensions.html = 'xml'
textadept.file types.patterns['^#!.+/zsh'] = 'bash'
-- Change the run commands for Lua and Python.
textadept.run.run commands.lua = 'lua5.1 "%f"'
textadept.run.run commands.python = 'python3 "%f"'
-- In the terminal version, disable suspend and make
-- Ctrl+Z perform undo.
if CURSES then
  events.connect(events.SUSPEND, function()
    buffer:undo()
    return true -- do not propagate
  end, 1)
end
-- Add an additional extension to ignore in all file
-- directory filters.
table.insert(lfs.default filter, '!.ext')
```

```
-- Change the color of Java functions from orange to
-- black, ensure 4-space indentation for Python, and
-- load an extra module for the Lua language.
events.connect(events.LEXER LOADED, function(name)
  if name == 'java' then
   local black = view.style fore[view.STYLE DEFAULT]
    local style fun = buffer:style of name('function')
   view.style_fore[style_fun] = black
  elseif name == 'python' then
    buffer.use tabs = false
    buffer.tab_width = 4
  elseif name == 'lua' then
   require('lua.repl')
  end
end)
```

#### ~/.textadept/locale.conf

Defines Textadept's localized messages. The user may override or manually set Textadept's locale by copying a locale file from the editor's core/locales/ directory to ~/.textadept/locale.conf.

#### ~/.textadept/modules/

Contains user modules. When Textadept looks for modules to load via Lua's require() function, it looks in this directory first. The user can override one of Textadept's own modules by creating a new module of the same name in ~/.textadept/modules/. For example, the user may create a ~/.textadept/modules/textadept/keys.lua file with a completely different set of default key bindings. Textadept will load that file on startup instead of its own.

#### ~/.textadept/themes/

Contains user themes. When Textadept looks for a color theme to load, it looks in this directory first. The user can override one of Textadept's own themes by creating a new theme of the same name in ~/.textadept/themes/. Example 2 shows a sample ~/.textadept/themes/light.lua file. The section "Create or Modify a Color Theme" on page 99 describes themes in more detail.

Example 2. Sample ~/.textadept/themes/light.lua

```
-- Load the default light theme.
dofile( HOME .. '/themes/light.lua')
```

-- Change the default theme's keywords to be bold. local colors, styles = lexer.colors, lexer.styles styles.keyword = {fore = colors.dark blue, bold = true}

#### ~/.textadept/lexers/

Contains user lexers. When Textadept looks for lexers to highlight source code with, it looks in this directory first. The user can override one of Textadept's own lexers by creating a new lexer of the same name in ~/.textadept/ lexers/. Example 3 shows a simple lexer for a C-like language. The section "Define a Lexer" on page 125 describes lexers in more detail.

#### Example 3. Sample ~/.textadept/lexers/c\_like.lua

```
-- Basic definitions.
local lexer = lexer
local token, word match = lexer.token, lexer.word match
local P, S = lpeg.P, lpeg.S
-- Create the lexer object.
local lex = lexer.new('c like')
-- Whitespace.
local ws = token(lexer.WHITESPACE, lexer.space^1)
lex:add rule('whitespace', ws)
-- Kevwords.
local keyword = token(lexer.KEYWORD, word match[[
  break continue do else for if return while
lex:add rule('keyword', keyword)
-- Types.
local type = token(lexer.TYPE, word match[[
  bool char double float int long struct void
lex:add_rule('type', type)
-- Null.
local null = token('null', P('NULL'))
lex:add_rule('null', null)
lex:add_style('null', lexer.STYLE_CONSTANT)
-- Identifiers.
local identifier = token(lexer.IDENTIFIER, lexer.word)
lex:add rule('identifier', identifier)
```

```
-- Strings.
local sq_str = lexer.range("'", true)
local dq_str = lexer.range('"', true)
local string = token(lexer.STRING, sq str + dq str)
lex:add rule('string', string)
-- Comments.
local line comment = lexer.to_eol('//')
local block comment = lexer.range('/*', '*/')
local comment = line comment + block comment
lex:add rule('comment', token(lexer.COMMENT, comment))
-- Numbers.
local number = token(lexer.NUMBER, lexer.number)
lex:add rule('number', number)
-- Preprocessor.
local pp = lexer.starts_line(lexer.to_eol('#', true))
lex:add rule('preproc', token(lexer.PREPROCESSOR, pp)
-- Operators.
local op = S('+-/*^<>=;.,()[]{}')
lex:add rule('operator', token(lexer.OPERATOR, op))
-- Specify how the lexer folds code.
lex:add_fold_point(lexer.OPERATOR, '{', '}')
lex:add_fold_point(lexer.COMMENT, '/*', '*/')
lex:add fold point(
  lexer.COMMENT, lexer.fold consecutive lines('//'))
return lex
```

## **Command Line Options**

Textadept processes command line options sequentially, so order matters. The application accepts the following command line options.

```
filename
```

Opens file *filename* for editing.

#### dirname

Sets Textadept's current working directory to dirname, which would typically be a project directory. Any subsequent relative filenames are considered relative to buffer.annotation lines[line] (Read-only)

The number of annotation text lines for line number line.

## Mark Text with Indicators

Textadept supplies 32 indicators to mark text with. Each indicator has an assigned indicator style from the list in Table 6. The editor displays indicators along with any existing styles text may have. Indicators move along with text. Example 11 shows how to create and interact with clickable hyperlinks.

Table 6. Indicator styles

| Indicator Style                        | Visual or Description                                     |
|----------------------------------------|-----------------------------------------------------------|
| view.INDIC_SQUIGGLEPIXMAP              | A squiggly underline.                                     |
| view.INDIC_PLAIN                       | An underline.                                             |
| view.INDIC_DASH                        | A dashed underline.                                       |
| view.INDIC_DOTS                        | A dotted underline.                                       |
| <pre>view.INDIC_COMPOSITIONTHICK</pre> | A thick underline.                                        |
| view.INDIC_STRIKEOUT                   | A strikeout line.                                         |
| view.INDIC_BOX                         | A bounding box.                                           |
| view.INDIC_DOTBOX                      | A dotted bounding box.                                    |
| view.INDIC_STRAIGHTBOX                 | A translucent box.                                        |
| view.INDIC_ROUNDBOX                    | A translucent box with rounded corners.                   |
| view.INDIC_FULLBOX                     | A translucent box that extends to the top of its line.    |
| view.INDIC_GRADIENT                    | A box with a vertical gradient from solid to transparent. |
| view.INDIC_GRADIENTCENTER              | A box with a centered gradient from solid to transparent. |
| view.INDIC_TT                          | An underline of small 'T' shapes.                         |
| view.INDIC_DIAGONAL                    | An underline of diagonal hatches.                         |
| view.INDIC_POINT                       | A triangle below the start of text.                       |
|                                        |                                                           |

| Indicator Style           | Visual or Description                 |
|---------------------------|---------------------------------------|
| view.INDIC_POINTCHARACTER | A triangle under the first character. |
| view.INDIC_TEXTFORE       | Changes text's foreground color.      |
| view.INDIC_HIDDEN         | Plain text with no decorations.       |

Example 11. Create and interact with hyperlinks

```
-- Define hyperlink indicator.
    local INDIC LINK = SCINTILLA.next indic number()
    events.connect(events.VIEW_NEW, function()
      view.indic hover style[INDIC LINK] =
         view.INDIC TEXTFORE
       view.indic hover fore[INDIC LINK] = 0xFF0000 -- blue
    end)
    -- Search the buffer and mark hyperlinks.
    function mark hyperlinks()
      local text = buffer:get_text()
       buffer.indicator current = INDIC LINK
      buffer:indicator clear range(1, buffer.length)
       for s, e in text:gmatch('()https?://%S+()') do
         buffer:indicator fill range(s, e - s)
       end
    end
    -- Open clicked hyperlinks in a web browser.
    local browser cmd = 'firefox "%s"'
    events.connect(events.INDICATOR CLICK, function(pos)
       local indicators = buffer:indicator all on for(pos)
       if indicators & INDIC LINK > 0 then
         local s = buffer:indicator_start(INDIC_LINK, pos)
         local e = buffer:indicator end(INDIC LINK, pos)
         local url = buffer:text range(s, e + 1)
         os.spawn(browser cmd:format(url))
       end
    end)
SCINTILLA.next indic number()
    Returns a unique indicator number, up to 32.
view.indic style[indicator] = style
    Assigns indicator style style to indicator number indica
    tor. Table 6 lists all available indicator styles. The section
    "Assign Indicator Colors" on page 104 describes how to
```

change the color and alpha values of *indicator*.

This assignment also resets view.indic hover style[indi cator to style.

The terminal version requires style to be buffer.INDIC STRAIGHTBOX, but cannot draw it translucently.

#### TIP

The user should either assign indicator styles in his or her ~/.textadept/init.lua file or within an events.VIEW NEW handler, so subsequent views can recognize them.

#### view.indic under[indicator] = bool

Draw indicator number *indicator* behind text instead of in front of it. The default value is false.

#### view.indic hover style[indicator] = style

Assigns indicator style style to indicator number indica tor when either the mouse is hovering over that indicator or when the caret is within that indicator.

#### buffer.indicator current = indicator

Designates indicator number indicator as the indicator used by buffer:indicator fill range() and buffer:indi cator clear range().

buffer:indicator fill range(pos, length) buffer:indicator clear range(pos, length)

> Fills or clears the range of text from position pos to pos + length with indicator number buffer.indicator current.

## **Highlight Words**

Textadept can automatically highlight all instances of the current word or currently selected word using indicators. The user's ~/.textadept/init.lua file may configure this setting.

### textadept.editing.highlight words = mode

Specifies highlight mode *mode* as the mode for automatic word highlighting. The default value is textadept.edit ing.HIGHLIGHT NONE. textadept.editing.HIGHLIGHT SELEC TED automatically highlights all instances of the currently selected word, and textadept.editing.HIGHLIGHT CURRENT highlights all instances of the word under the caret.

## **Query Indicator Information**

The user can fetch indicator locations and retrieve the indicators present at particular positions.

#### buffer:indicator start(indicator, pos) buffer:indicator end(indicator, pos)

Returns the previous or next boundary position, starting from position pos. of indicator number indicator. Returns 1 in both instances if *indicator* was not found.

#### buffer:indicator all on for(pos)

Returns a bit-mask that represents the indicators present at position pos. The mask is a 32-bit value whose bits correspond to Textadept's 32 indicators.

#### **Handle Indicator Events**

Textadept emits the following indicator click events that the user can connect to.

#### events.emit(events.INDICATOR CLICK, position, modifiers)

Emitted when clicking the mouse on text that has an indicator present. position is the clicked text's position and modifiers is a bit-mask of any modifier keys held down (view.MOD CTRL for Ctrl/Command, view.MOD SHIFT for Shift, view.MOD ALT for Alt, and view.MOD META for Ctrl on macOS).

#### events.emit(events.INDICATOR RELEASE, position)

Emitted when releasing the mouse after clicking on text that has an indicator present. position is the clicked text's position.

## Show an Interactive List

Textadept has the ability to display two types of interactive lists that update as the user types: an autocompletion list and a user list. An autocompletion list is a list of completions shown for the current word. A user list is a more general list of options presented to the user. Both types of lists have similar behavior and may display images alongside text. All of the above is described in the following sections.

## **Concept Index**

| A annotations, 57-59 autocompleting code, 63 autocompleting code, 63 autocompletion list configuring, 65 displaying, 63 images in, displaying, 66-68 information, 68 autopaired characters, 26  B block comments, 29 bookmarks, 22, 56, 103 brace matching, 104, 115 buffers creating, 13 line information in, 48 list of open, 10 manipulating text in (see manipulating text) measurements, 49 moving around in (see moving around) moving between, 22 position information in, 47 searching and replacing in (see searching for text) selecting text in (see | character classifications, 97 clipboard operations, 31 code autocompletion, 63 code folding, 72, 114, 131 color dialog, 86 color theme bookmarks, 103 carets, 101 changing, 98 color definitions, 99 highlighted words, 105 indicators, 104 location of, 6 long lines, 105 margins, 102 markers, 103 matching braces, 104 selections, 102 styles for, 100 whitespace, 105 Command Entry, 89 Lua commands with, issuing, 90 command line options, 8-10 commenting code, 29 compiling and running code, 91-93 configuring Textadept ~/.textadept/, 9 autopaired characters, 26 block comments, 29 character classifications, 97 color theme (see color |
|----------------------------------------------------------------------------------------------------|----------------------------------------------------------------------------------------------------|
| selecting text in (see selecting text)  C call tip configuring, 71, 100, 105 displaying, 69 information, 71                                                                                                    |                                                                                                    |

| converting between, 29 file encodings, 17 file filters, 16 | configuring Textadept (continued) key bindings (see key bindings) line endings, 96 line indentation, 96 locale, 6 matching braces, 115 sessions, 9, 19 snippets (see snippets) typeover characters, 26   D deleting text, 26 dialogs color, 86 dropdown, 81 file selection, 78 filtered list, 83 inputbox, 76-78 messagebox, 75 option, 84-86 progressbar, 87-89 textbox, 80 display settings carets, 107 indentation guides, 115 long lines, 113 matching braces, 115 mouse cursor, 111 scrollbars, 109 selections, 108 whitespace, 109 window, 116 wrapped lines, 112 zoom, 113 downloading Textadept, 2 dropdown dialog, 81  E encodings | of filesystem, 11 supported, list of, 138 end of lines, 96 environment variables, 3 events  autocompletion list, 69 buffer and view, 14 call tip, 71 command entry, 90 compile and run, 93 connecting to, 12 CSI, 135 double click, 135 dwell, 135 emitting, 13 error, 136 Find & Replace, 46 focus, 136 indicator, 62 initialized, 136 input and output, 18 interactive list, 69 keypress, 136 lexer, 132 margin, 52 mouse, 136 movement, 23 no command line arguments, 135 quit, 136 reset, 137 resume, 137 session, 19 suspend, 137 tab click, 137 text, 32 update, 137 user list, 69 zoom, 137 |
|------------------------------------------------------------|----------------------------------------------------------------------------------------------------|----------------------------------------------------------------------------------------------------|
|                                                            | converting between, 29                                                                                                    | file encodings, 17                                                                                                    |

| file information, 17 file operations, 15-17 file selection dialog, 78 file types, 117 filesystem encoding, 11 filtered list dialog, 83 filtering text through shell commands, 28 Find & Replace Pane, 44 Regex syntax for, 40-42 search flags for, 44 searching and replacing with, 45 searching in files with, 45 finding text (see searching for text) fold markers, 54 folding lines, 72 fonts and font sizes, 100, 113  H hiding lines, 72 highlighting words, 61, 105 history, 23, 135  I image formats RGBA, 139 XPM, 138 incremental searching, 45 indentation, 27, 48, 96 indentation guides, 115 indicators, 59-62, 104 init.lua, 4 input, prompting for (see dialogs) inputbox dialog, 76-78 inserting text, 24 installing Textadept, 2 interactive lists (see autocompletion list; | internationalizing messages, 10  K  key bindings configuring, 121 modifier keys, list of, 120 special keys, list of, 120 terminology, 118-120  L  language modules, location of, 6  lexers changing, 117 code folding, 131 defining, 125 embedding, 131 fold points, 131 information, 117 location of, 7 patterns, 125-128 properties for, 132 rules, 130 styles, 130 tokens, 129  line annotations, 57-59  line endings, 96  line indentation, 27, 48, 96  line margins, 49-51, 102  line markers, 52-57, 103  line wrapping, 112  lines  annotations, 57-59  bookmarking, 56  endings for, 96  folding, 72  hiding, 72  indentation for, 27, 48, 96  information for, 27, 48, 96  information for, 27, 48, 96  information for, 27, 48, 96  information for, 27, 48, 96  information for, 28, 73  joining, 28 |
|----------------------------------------------------------------------------------------------------|----------------------------------------------------------------------------------------------------|
| user list)                                                                                                    | long, 105, 113                                                                                                    |

| lines (continued)                                                                                                    | multiple selections, 35, 38                                                                                                    |
|----------------------------------------------------------------------------------------------------|----------------------------------------------------------------------------------------------------|
| marking, 52-56, 103<br>moving between, 21<br>moving up or down, 28                                                                                                    | O option dialog, 84-86                                                                                                    |
| moving within, 20<br>splitting, 28                                                                                                    | overtype mode,<br>toggling, 134                                                                                                    |
| transposing, 28                                                                                                    | P                                                                                                    |
| wrapping, 112 locale, 3, 6                                                                                                    | pages, moving between, 21                                                                                                    |
| localizing messages, 10                                                                                                    | paragraphs, moving<br>between, 22                                                                                                    |
| long lines, 105, 113<br>Lua commands, issuing, 9,                                                                                                    | piping text through shell commands, 28                                                                                                    |
| 90<br>Lua pattern syntax, 40-42                                                                                                    | pixmaps, 138 position information, 47                                                                                                    |
| M                                                                                                    | printing messages, 25                                                                                                    |
| manipulating text clipboard, using the, 31                                                                                                    | processes, spawning of, 93-95                                                                                                    |
| converting between                                                                                                    | progressbar dialog, 87-89                                                                                                    |
| encodings, 29                                                                                                    | 0                                                                                                    |
| deleting, 26                                                                                                    | quitting, 134                                                                                                    |
| inserting, 24 replacing, 25                                                                                                    | В                                                                                                    |
|                                                                                                    |                                                                                                    |
| retrieving. 23                                                                                                    | R rectangular selections. 37-39                                                                                                    |
| retrieving, 23                                                                                                    | rectangular selections, 37-39                                                                                                    |
| retrieving, 23<br>setting, 24<br>transforming, 28                                                                                                    | rectangular selections, 37-39 replacing text, 25, 42                                                                                                    |
| retrieving, 23<br>setting, 24<br>transforming, 28<br>margins, 49-51, 102                                                                                                    | rectangular selections, 37-39 replacing text, 25, 42 resetting, 134 retrieving text, 23                                                                                                    |
| retrieving, 23<br>setting, 24<br>transforming, 28<br>margins, 49-51, 102<br>marking lines, 52-56, 103                                                                                                    | rectangular selections, 37-39 replacing text, 25, 42 resetting, 134                                                                                                    |
| retrieving, 23<br>setting, 24<br>transforming, 28<br>margins, 49-51, 102<br>marking lines, 52-56, 103<br>marking text, 59-61, 104                                                                                                    | rectangular selections, 37-39 replacing text, 25, 42 resetting, 134 retrieving text, 23 RGBA image format, 139 running code, 91-93                                                                                                    |
| retrieving, 23<br>setting, 24<br>transforming, 28<br>margins, 49-51, 102<br>marking lines, 52-56, 103<br>marking text, 59-61, 104<br>matching braces, 104, 115                                                                                                    | rectangular selections, 37-39<br>replacing text, 25, 42<br>resetting, 134<br>retrieving text, 23<br>RGBA image format, 139                                                                                                    |
| retrieving, 23<br>setting, 24<br>transforming, 28<br>margins, 49-51, 102<br>marking lines, 52-56, 103<br>marking text, 59-61, 104<br>matching braces, 104, 115<br>measurements, 49                                                                                                    | rectangular selections, 37-39 replacing text, 25, 42 resetting, 134 retrieving text, 23 RGBA image format, 139 running code, 91-93 running Textadept, 8                                                                                                    |
| retrieving, 23 setting, 24 transforming, 28 margins, 49-51, 102 marking lines, 52-56, 103 marking text, 59-61, 104 matching braces, 104, 115 measurements, 49 messagebox dialog, 75                                                                                                    | rectangular selections, 37-39 replacing text, 25, 42 resetting, 134 retrieving text, 23 RGBA image format, 139 running code, 91-93 running Textadept, 8                                                                                                    |
| retrieving, 23 setting, 24 transforming, 28 margins, 49-51, 102 marking lines, 52-56, 103 marking text, 59-61, 104 matching braces, 104, 115 measurements, 49 messagebox dialog, 75 modules, location of, 6                                                                                                    | rectangular selections, 37-39 replacing text, 25, 42 resetting, 134 retrieving text, 23 RGBA image format, 139 running code, 91-93 running Textadept, 8  S scrolling, 74, 110                                                                                                    |
| retrieving, 23 setting, 24 transforming, 28 margins, 49-51, 102 marking lines, 52-56, 103 marking text, 59-61, 104 matching braces, 104, 115 measurements, 49 messagebox dialog, 75 modules, location of, 6 moving around                                                                                                    | rectangular selections, 37-39 replacing text, 25, 42 resetting, 134 retrieving text, 23 RGBA image format, 139 running code, 91-93 running Textadept, 8  S scrolling, 74, 110 search flags, 40, 44                                                                                                    |
| retrieving, 23 setting, 24 transforming, 28 margins, 49-51, 102 marking lines, 52-56, 103 marking text, 59-61, 104 matching braces, 104, 115 measurements, 49 messagebox dialog, 75 modules, location of, 6 moving around between bookmarks, 22                                                                                                    | rectangular selections, 37-39 replacing text, 25, 42 resetting, 134 retrieving text, 23 RGBA image format, 139 running code, 91-93 running Textadept, 8  S scrolling, 74, 110 search flags, 40, 44 searching for text                                                                                                    |
| retrieving, 23 setting, 24 transforming, 28 margins, 49-51, 102 marking lines, 52-56, 103 marking text, 59-61, 104 matching braces, 104, 115 measurements, 49 messagebox dialog, 75 modules, location of, 6 moving around between bookmarks, 22 between buffers, 22                                                                                   | rectangular selections, 37-39 replacing text, 25, 42 resetting, 134 retrieving text, 23 RGBA image format, 139 running code, 91-93 running Textadept, 8  S scrolling, 74, 110 search flags, 40, 44 searching for text Find & Replace Pane,                                                                                                    |
| retrieving, 23 setting, 24 transforming, 28 margins, 49-51, 102 marking lines, 52-56, 103 marking text, 59-61, 104 matching braces, 104, 115 measurements, 49 messagebox dialog, 75 modules, location of, 6 moving around between bookmarks, 22 between buffers, 22 between lines, 21                                                                 | rectangular selections, 37-39 replacing text, 25, 42 resetting, 134 retrieving text, 23 RGBA image format, 139 running code, 91-93 running Textadept, 8  S scrolling, 74, 110 search flags, 40, 44 searching for text                                                                                                    |
| retrieving, 23 setting, 24 transforming, 28 margins, 49-51, 102 marking lines, 52-56, 103 marking text, 59-61, 104 matching braces, 104, 115 measurements, 49 messagebox dialog, 75 modules, location of, 6 moving around between bookmarks, 22 between lines, 21 between pages, 21                                                                   | rectangular selections, 37-39 replacing text, 25, 42 resetting, 134 retrieving text, 23 RGBA image format, 139 running code, 91-93 running Textadept, 8  S scrolling, 74, 110 search flags, 40, 44 searching for text Find & Replace Pane, using the, 44-46 in files, 45 incrementally, 45                                                        |
| retrieving, 23 setting, 24 transforming, 28 margins, 49-51, 102 marking lines, 52-56, 103 marking text, 59-61, 104 matching braces, 104, 115 measurements, 49 messagebox dialog, 75 modules, location of, 6 moving around between bookmarks, 22 between lines, 21 between pages, 21 between paragraphs, 22                                            | rectangular selections, 37-39 replacing text, 25, 42 resetting, 134 retrieving text, 23 RGBA image format, 139 running code, 91-93 running Textadept, 8  S scrolling, 74, 110 search flags, 40, 44 searching for text Find & Replace Pane, using the, 44-46 in files, 45 incrementally, 45 regular expression syntax                              |
| retrieving, 23 setting, 24 transforming, 28 margins, 49-51, 102 marking lines, 52-56, 103 marking text, 59-61, 104 matching braces, 104, 115 measurements, 49 messagebox dialog, 75 modules, location of, 6 moving around between bookmarks, 22 between lines, 21 between pages, 21 between paragraphs, 22 between views, 22                          | rectangular selections, 37-39 replacing text, 25, 42 resetting, 134 retrieving text, 23 RGBA image format, 139 running code, 91-93 running Textadept, 8  S scrolling, 74, 110 search flags, 40, 44 searching for text Find & Replace Pane, using the, 44-46 in files, 45 incrementally, 45 regular expression syntax for, 40-42                   |
| retrieving, 23 setting, 24 transforming, 28 margins, 49-51, 102 marking lines, 52-56, 103 marking text, 59-61, 104 matching braces, 104, 115 measurements, 49 messagebox dialog, 75 modules, location of, 6 moving around between bookmarks, 22 between lines, 21 between pages, 21 between paragraphs, 22                                            | rectangular selections, 37-39 replacing text, 25, 42 resetting, 134 retrieving text, 23 RGBA image format, 139 running code, 91-93 running Textadept, 8  S scrolling, 74, 110 search flags, 40, 44 searching for text Find & Replace Pane, using the, 44-46 in files, 45 incrementally, 45 regular expression syntax for, 40-42 replacing and, 42 |
| retrieving, 23 setting, 24 transforming, 28 margins, 49-51, 102 marking lines, 52-56, 103 marking text, 59-61, 104 matching braces, 104, 115 measurements, 49 messagebox dialog, 75 modules, location of, 6 moving around between bookmarks, 22 between lines, 21 between pages, 21 between paragraphs, 22 between views, 22 selecting and, 33-35, 37 | rectangular selections, 37-39 replacing text, 25, 42 resetting, 134 retrieving text, 23 RGBA image format, 139 running code, 91-93 running Textadept, 8  S scrolling, 74, 110 search flags, 40, 44 searching for text Find & Replace Pane, using the, 44-46 in files, 45 incrementally, 45 regular expression syntax for, 40-42                   |

| selecting text modal selection, 35           | running, 8                                              |
|----------------------------------------------|---------------------------------------------------------|
| multiple selection, 35                       | user data directory of, 3,<br>9, 11                     |
| rectangular selection, 37                    | textbox dialog, 80                                      |
| simple selection, 32                         | theme (see color theme)                                 |
| while moving, 33-35                          | transforming text, 28                                   |
| selections, 37-39, 102, 108                  | transposing characters and                              |
| sessions, 9, 19                              | lines, 28                                               |
| setting text, 24                             | typeover characters, 26                                 |
| snippets                                     | U                                                       |
| configuring, 124                             | •                                                       |
| inserting, 25                                | undo and redo actions, 30 user data directory, 3, 9, 11 |
| special constructs, list                     | user list                                               |
| of, 123                                      | configuring, 65                                         |
| terminology, 122                             | displaying, 64                                          |
| spawning processes, 93-95<br>split views, 14 | images in,                                              |
| style information, 133                       | displaying, 66-68                                       |
| styles, 100                                  | information, 68                                         |
| styling text, 105-107, 132                   | V                                                       |
| (see also lexers)                            | variables, 10                                           |
| switching buffers, 22                        | views                                                   |
| switching views, 22                          | information, 14                                         |
| syntax highlighting, 117, 133                | list of open, 10                                        |
| (see also lexers)                            | moving between, 22                                      |
| т                                            | scrolling, 74                                           |
| target ranges, 25, 28, 42                    | splitting, 14                                           |
| text indicators, 59-62, 104                  | unsplitting, 14                                         |
| text manipulations (see                      | W                                                       |
| manipulating text)                           | window, 116                                             |
| text selections (see selecting               | word characters, 3, 97                                  |
| text; selections)                            | wrapping lines, 112                                     |
| Textadept                                    |                                                         |
| configuring (see                             | X                                                       |
| configuring                                  | XPM image format, 138                                   |
| Textadept)                                   | Z                                                       |
| downloading, 2                               | zooming, 113                                            |
| installing, 2                                |                                                         |